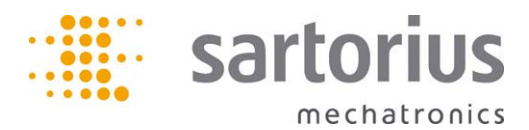

操作说明书

## 赛多利斯 YDP20-0CEV1

数据打印机

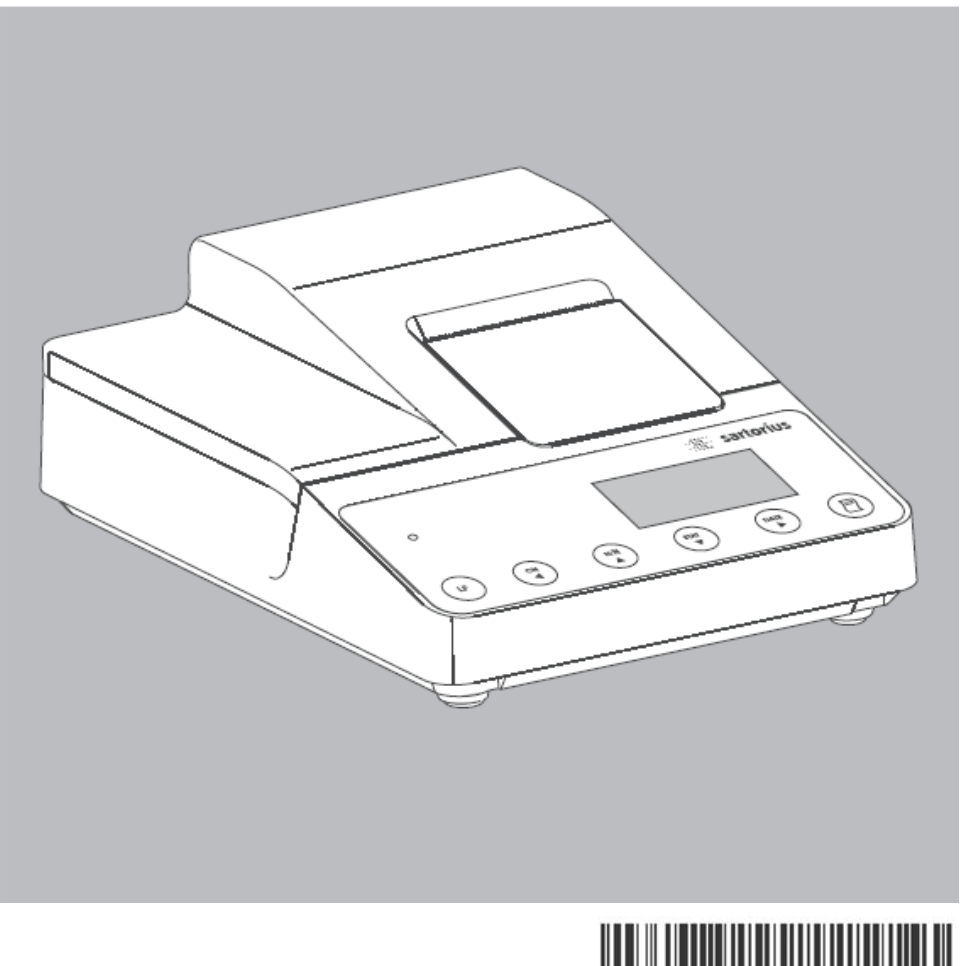

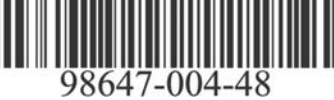

# YDP20-0CEV1 装箱单

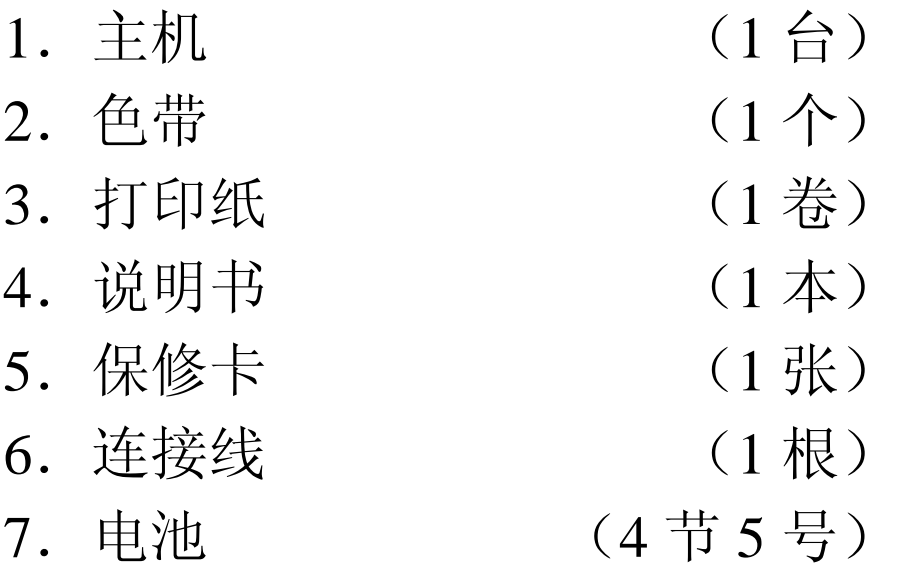

## 目录

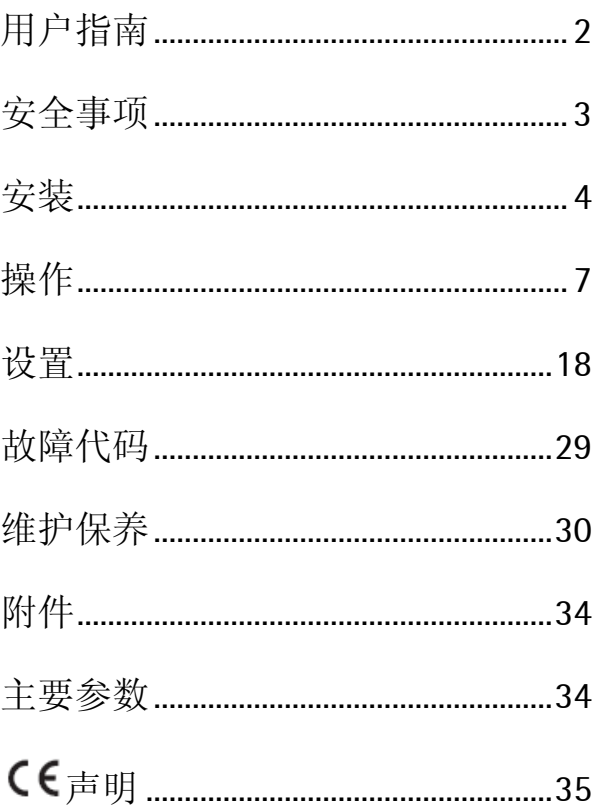

## <span id="page-3-0"></span>用户指南

YDP20-0CEV1 数据打印机可与称重仪器相联,获取 并打印出称重结果。

打印纸宽 57.5mm,每行最多可打 24 个字符。 这种型号的数据打印机配有一个实时闹钟,将打 印机按要求设置好后,即可作为辅助设备打印出 符合法定计量要求的结果。

打印机满足化学及医药行业的质量要求,也符合 GLP 和 GMP 的要求。

记录单一称重数据时,打印机可自动生成一份有 关称重结果的统计报告,从一台在线称重仪器上 获取的所有数据均可被贮存起来。

根据您的打印设置,下列信息可以被打印出来:

- 操作次数
- 平均值
- 标准偏差
- 偏差系数
- 最小值
- 最大值
- 最大最小值之差
- 日期和时间

数据可以自动传输,也可以通过按键手动传输。

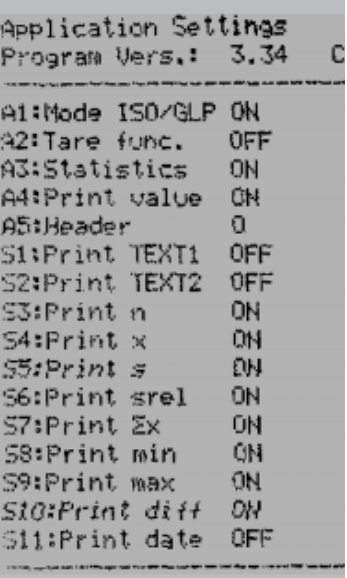

<span id="page-4-0"></span>安全事项

数据打印机完全符合 EC 要求和电器设备及电磁兼容标准。

只允许使用 AA 镍-镉可充电电池 UM-3,订货号 69Y03036。 应避免过度放电,否则,会减少电池容量。

废旧电池不要随意丢弃,以防污染环境。

如果需要使用一个外接电源, 务必使用赛多利斯的变压器(见"附件")。 外接电源只有当打印机与一个不能为其提供充足电压的机器联合操作时需要使用。如果需 要一个外接电源,请联系您的赛多利斯代理商。

只能用湿布清洗打印机,确保不让液体流进机壳内。

注意:用来扯断打印输出数据的锯齿状边缘很锋利,直接接触会造成伤害。

- 解除以下设备的符合 ISO/GLP 要求的打印输出功能:
- 经济/专业系列,EA/EB 秤(等于从 1999 年 12 月的系列编号 912xxxxx)
- GT/PT/QS/QT/XQ 天平和秤(带 MP10 处理器)
- QS/TS 秤(带 MP12 处理器)
- MA 系列水分测定仪

○ 要改变这些设置,请参考题目为"选择符合要求的打印输出"的段落。

## 安装

## 配置

需要下列组件:

- 联结打印机和称重仪器的接口电缆
- 色带
- 4 节可充电电池
- 打印纸卷

## 安装电池

- 从包装中取出 4 节电池(未充电)
- 打开纸卷仓上盖
- 打开电池盒

- 将 4 节电池放入电池盒, 确保正负极安装正确
- 关闭电池盒及纸卷仓上盖

— 打印纸通过纸卷轴时,打印机必须接通。

<span id="page-5-0"></span>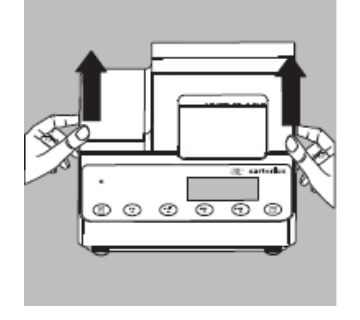

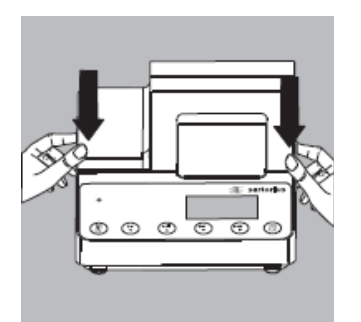

## ¦o( ìо ∩ sartorlus 历 ng<br>V ā 입 / 삍

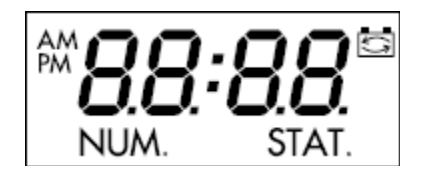

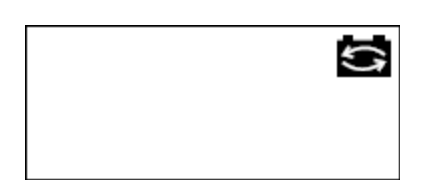

## 联接打印机和称重仪器

● 用接口电缆将打印机和称重仪器联接起来

## 开机

- 接通电源
- 打开称重仪器

>打印机将自动打开

>打印机所有组件的显示灯亮起(自检)

>在前面板左手边的 LED 灯亮起

## 初次操作时给电池充电

- 通过将相联的称重仪器开机即可给打印机电 池充电
- >电池是在称重仪器处于待机状态时充电 >28 小时后充电完成
- 如果 3 小时内图示电池符号未消失,请更换电 池(见 32 页)

#### 安装色带

● 请参见 "维护保养"一节

## 安装打印纸

● 请参见 "维护保养"一节

### 设置时间和日期

● 请参见"设置"一节

如果联接的仪器不能提供充足的电压给打印机, 那么只能使用原装的赛多利斯电源(外接电源) (请参见"附件"一节)

如果您需要一个外接电源,请联系您的赛多利斯 代理商

当和下列设备相联时,必须使用外接电源:

- 带数据输入软件的的 MP8-1/MP8-2 天平
- 电子系列称重仪器(型号 EA…,EB…)
- 红外干燥箱,型号 7393…/YDU01L
- 外接键盘,例如型号 73392
- 将赛多利斯原装电流适配器插入电源接口
- 在打印机后面板右手边的插孔里插入直角插 头

当绿色 LED 灯亮起时, 证明打印机就绪

- 安装电池(见第 4 页)
- 像前面描述的部分那样,联接并接通打印机电 源和称重仪器电源

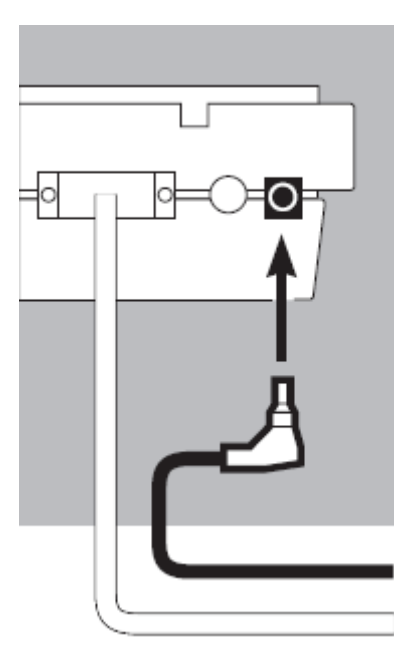

## 操作

数据打印机共有 6 个功能键:

( 1 ). 换行: 打印纸前进一行

- $\begin{pmatrix} N/\bar{N} \end{pmatrix}$ )<br>1. "计算": 在打印时打开计算功能,只 有当计算功能<sup>(-P4-)</sup>被启动的时候有 效,详细设置请参考"打印端口设置", 当计算功能被启动后,将显示"NUM."
	- $\tilde{\zeta}$ :"清除计算功能":重置计数为 001
	- STAT :统计功能键。只有在统计功能被激活 时,此键才起作用。当此键被激活后, 显示屏显示测量值并存储数值增加的次 数。(如左图,表示加了 12 次数值)
	- DATE ): 打印日期和时间
- ( 戸 )<br>, 发送激活的数值到打印机或者存储在 内存里。

非统计状态下,按此键直接打印当前称 重结果。

统计状态下,此键功能取决于您的设置

手动模式时,按此键将当前数据传输到 打印机统计内存(不管是否打印功能被 激活)

自动模式时,按此键称重结果被自动打 印出来

## <span id="page-8-0"></span>NUM.

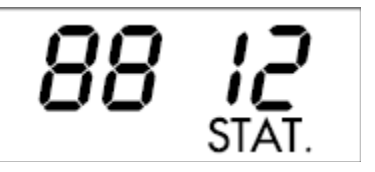

## 打印称重结果

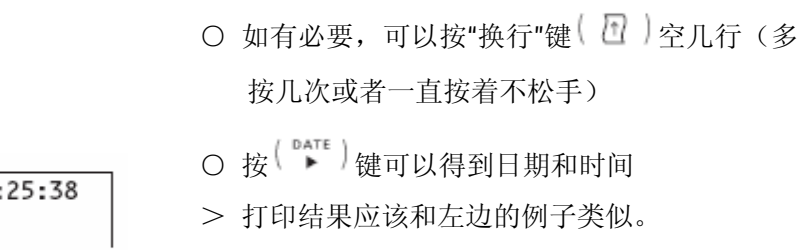

- 按 (2)键打印称重数据
- 按 【 【 】键重新计数
- 按 【 】 键,关闭计数功能

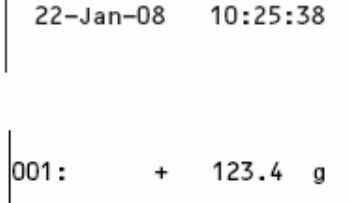

#### 统计计算测量值

打印机内置的统计程序能够计算所有从相联结 的称重设备传输来的数值。要使用这个功能,激 活统计应用菜单(见"设置")中的统计程序

。当激活此功能时,显示"STAT."1.5 分 钟,所有的测量值都添加入统计内存中,并且每 次的值都会添加。

按 ( <sup>[]</sup> )键, 在统计程序中加入数值。在手动数

据存储模式下,按 【二】键添加当前数据。允许 你选择单独的数值来计算。在自动数据存储模式 下,一旦你按下 【 】键,随后的数据都将添加 到统计内存中。

按下<sup>( stat</sup>)键,打印统计值。一旦数据被打印出 来,统计内存就被清空,并且显示时间或者日期。

## 选择需要的统计参数

统计结果中包含以下统计数据,取决于您对统计 应用菜单的设置:

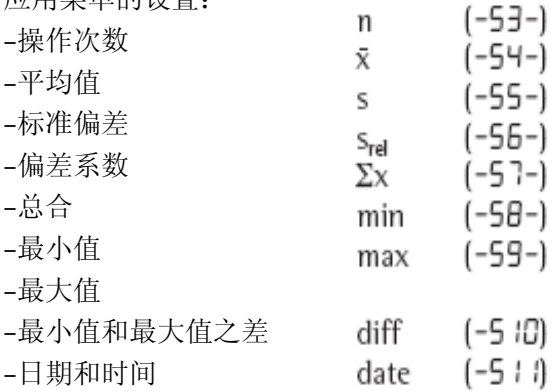

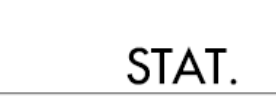

#### 打印单独的数值

打印所有统计数值中的数值,要设置以下统计应 用菜单中的设置:

一 统计程序数值打印输出=1(-A4-)

(工厂设定=1:打印所有数值)

如果切断计算,(按 <sup>( ar )</sup>键),单独的数据就不 会被打印,但是会被添加到统计内存里。数字显 示通过处理平台,每个数值添加时以增长 1 的形 式显示。

## 计算每个数值

要得到所有单独数值处理数字的打印值,配置打 印机接口设置如下:

— 计算<sup>(-P4-)</sup>=1 (工厂设定=1) 显示为"NUM."

在操作过程中切断计算, 按 ( ™ ) 键

去皮功能

在数据传输后,要自动得到称重设备测得的去皮 值,就要配置统计应用菜单如下列所述:

— 自动去皮<sup>(-R2-)</sup>=1(工厂设定=0)

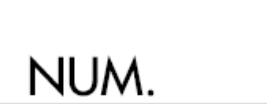

### 手动模式下的数据传输和统计计算

打印机设置

在统计应用菜单中作如下设置:

- 统计程序 (-R3-)<sub>=1</sub>
- (工厂设定=1)

显示为"STAT."

— 打印测量值 (-R4-)<sub>=1</sub>

— 手动存储测量值 (-P5-)<sub>=0。</sub>

记录和计算数值

- 在初始数据传输前, 按 <sup>(star</sup>)键清除统计内 存
- > 在内存中的任一数据都被计算和打印出来,随 后统计值被删除
- 在称重盘上放置第一次样品
- 按 【 】 键存储数值
- > 数值可能会被打印,这取决于打印机的配置
- > 显示为存储数值的个数

## STAT.

# 00 O I

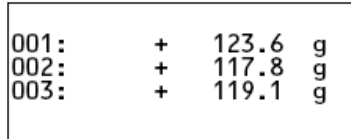

如果自动夫皮功能 (-R2-)切断:

- 从称重盘移走样品
- 在称重盘中放置下一个样品
- 按 【 】键存储数值
- > 测量数值被打印出来(如左图所示例子)

如果自动去皮功能 (-R2-)<sub>打开:</sub>

- 在称重盘中留下第一次加的样品
- 在已有一个样品的称重盘中添加下一个样品

● 确保总重量不超过称重设备的最大量程(如 果超过了,将显示"H")

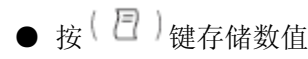

> 数值被打印出来

● 接着像上面所述的那样称量所有的样品

● 按 <sup>( star</sup> )键打印统计值

- > 计算出的数值被打印出来(如左图所示例子)
- > 打印结束后,测量数值从打印机的内存中删除

#### Vartext1, Vartext2

你可以定义一个两行的标题,24 个字节一行。标 题制定为"Vartext1"和"Vartex2",并被储存在打印机 的不可变内存里。详细定义标题的内容,参见标 题为"设置"。

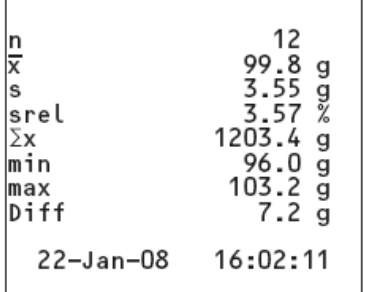

## 自动模式下的数据传输和统计计算

存储测量值

第一次存储数值必须大于 30 倍称重设备的显示分 度值(例如: >3.0g, 0.1g 显示分度)。只有显示 稳定性符号时,数值才会被存储(例如:当变动 ≤ 1 分度值)。首次数值存储被用作统计的参考。 只有当称重设备被卸载后,下一个数值才能被存 储(例如:直到称重盘中的载荷少于参考数值的 30%)。只有当称重盘中的载荷>参考数值的 70% 时,下一个数值才会被存储。

打印机设置

在统计应用菜单中作如下设置:

— 统计程序 (-R3-)<sub>=1</sub>

— 自动数据传输=1 (-P6-)

称重设备设置

必须对称重仪器中做如下设定(详见称重设备的 说明)

- 自动打印
- 不稳定时的数据输出

# 00 O I

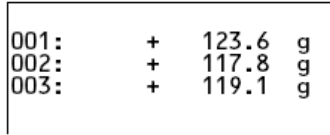

#### 记录和计算数值

● 在初始数据传输前, 按 \ <sup>star</sup> )键清除统计内 存

- > 在内存中的任一数据都被计算和打印出来
- 在称重盘上放置第一次样品
- ●按 ( □ )键存储数值
- > 显示处理的总次数(如左图所示例子)
- > "STAT"将持续大约 0.5 秒。
- > 测量值将被作为参考数值存储在统计内存中

如果自动去皮功能切断:

- 从称重盘移走样品
- 在称重盘中放置下一个样品
- > 一旦称重设备稳定了,数值就会自动存储
- > 测量数值被打印出来(如左图所示例子)

如果自动去皮功能打开:

> 内部数据传输后,称重设备将自动去皮

● 在称重盘中留下第一次加的样品

- 在已有一个样品的称重盘中添加下一个样品
- 确保总重量不超过称重设备的最大量程(如 果超过了,将显示"H")

> 一旦称重设备稳定了,数值就会自动存储

> 数值被打印出来

● 接着像上面所述的那样称量所有的样品

● 按 <sup>\star</sup> )键打印统计值

> 下一个重量被打印出来(如左图所示例子)

> 打印结束后,测量数值从打印机的内存中删除 示例

称量药片并得到称量数值的统计计算值。称重设 备经过校验,符合法定计量要求。在打印机的"应 用设置"菜单中为统计程序作以下的设置:

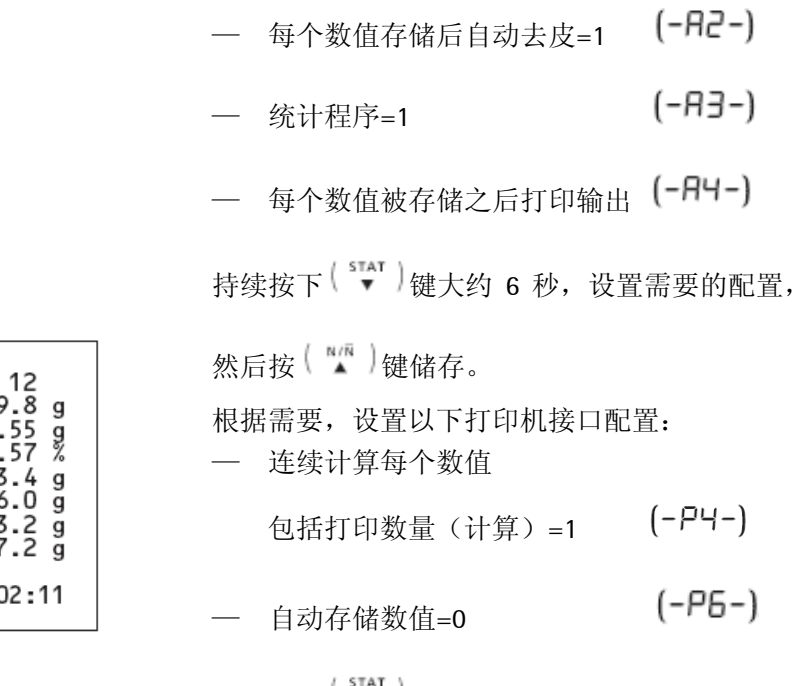

 $\frac{\frac{n}{x}}{\frac{s}{2x}}$ <br> $\frac{1}{2x}$ 99<br>- 3<br>1203<br>1203  $\frac{96}{102}$ min max<br>Diff  $22 - Jan-08$  $16:0$ 

持续按下 → 难 → 键大约 6 秒, 设置需要的配置,

— 得到符合 ISO/GLP 的打印输出=1 (-A -)

然后按 【 ■ 】键储存。

● 另外,称重设备要经过校验,符合法定计量 要求的打印输出(详见称重设备说明)

● 按 <sup>( stat</sup>)键清除内部数据传输前的统计内存 >在内存中的任一数据都被计算和打印出来。

● 在称重盘上放置第一次药片

● 按 【 2】 键存储测量值

>一旦称重设备稳定了,测量值将被作为参考数 值存储在统计内存中

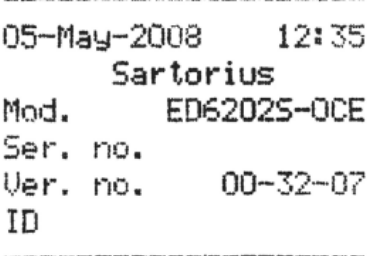

L ID

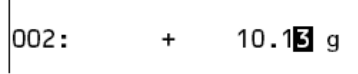

>如果称量仪器的分度值 d 不等于检验分度值 e, 打印时称量值得最后一位要反色打印。如果称量 仪器的分度值 d 等于 检验分度值 e,则不会进行 反色显示。如果称量仪器的精度不能达到(11), 则 不会有反色打印。

>在数据被存储之后,打印机将发送一个皮重信 号给称重设备。

●将药片从秤盘上取下

●加另一个药片到已经准备好的秤盘上

>当称量稳定时,称量值将自动被存储。

>下一个称量值被打印(见左侧的事例)

>进行去皮操作

当称重仪器显示零时:

● 向秤盘上添加药片

● 按 (2)键

● 继续添药片,称量仪器将自动去皮重。

当你添加最后一个药片后,最后一个药片的重量 将被显示并打印。

● 当按('v')时, 将生成统计值。

>打印的统计值取决于在打印统计应用菜单中的 "应用设置"的设置。其中可包括:平均数,总合, 最大值和最小值以及时间和日期。

● 在仪器上按 CE 键

>打印 ISO/GLP 页脚

12 k 9.98 g 120.34 g<br>9.60 g<br>10.32 g  $\Sigma$ x lmin max End : 10:31:56 Name :

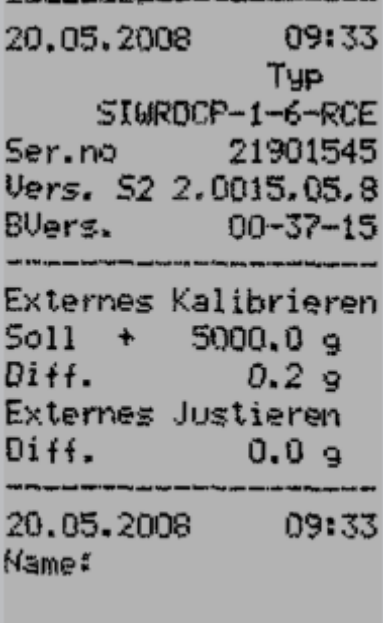

.<br>If the deal days part run may paper regions with Papa sees side toget with two trees in the top

and the control of the control of

*Contract on the company's company's company's company's company's company's company's company's company's company's company's company's company's company's company's company's company's company's company's company's comp* 

## 符合 ISO/GLP 要求的数据打印

符合 ISO/GLP 要求的数据打印,必须包括下列内 容:

–称重仪器制造商

–仪器型号

–仪器号码

–每次测量开始和结束的日期和时间

–操作者 ID

–操作者签名

● 要得到 ISO/GLP 打印结果, 需要对打印机和称 重仪器的代码作相应的设置。

## <span id="page-19-0"></span>设置

## 设置日期和时间

注意:

要激活日期/时间设置模式,当所有显示部件的灯 亮起,打开数据打印机或者称重设备

● 仪器自检时, 按 <sup>(DATE</sup>)键或者在操作过程中按

 $\left( \begin{array}{c} 0 \, A^T \, E \end{array} \right)$ 键 5 秒钟以上

>如左图所示, "HH"代表"小时"

您可以在此时退出"日期和时间设置",也可以在设 置的过程中退出,请遵循以下步骤:

O退出日期和时间设置,可以反复按 ( ™ )键, 直到菜单关闭

○您也可以按 ( S ) 键回上一层菜单。

●进入"日期和时间"状态后, 按 <sup>(exre</sup>)键设置小时

$$
\bullet{\mathcal{B}}^{(N,N)}({\mathcal{B}}^{\mathcal{B}}_{{\mathcal{B}}})\otimes{\mathcal{B}}^{(N,N)}({\mathcal{B}}^{\mathcal{B}}_{{\mathcal{B}}})
$$

●按 键储存,转入设置分钟。

# HH nn

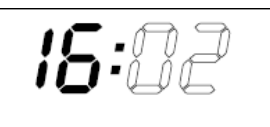

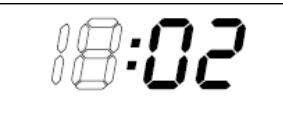

$$
\begin{array}{|c|}\n\hline\n\text{IB:} 12 \\
\hline\n\text{IB:} 37 \\
\hline\n\text{HH on} \\
\hline\text{dd on} \\
\hline\n-\text{yy}\n\end{array}
$$

- ●按 <sup>( N/R</sup> )键或 ( <sup>star</sup>)键增加或减小
- ●按 $\binom{\text{outer}}{•}$ 键储存

>显示回复到初始状态

●时间设置完成后, 按 【 】键设置日期和月份

●按<sup>(err</sup>)键,选择所需要的日期。

●设置日期与月份的方法与设置时间的方法相同

●按  $\left( \begin{array}{c} \overline{\phantom{a}}^{\text{en}}\\ \end{array} \right)$ 设置年份; ●设置年的方法与设置分钟的方法相同 80 到 99 表示 1980 到 1999 00 到 79 表示 2000 到 2079

●按 ( ™ ) 键返回

### 选择符合 ISO/GLP 要求的打印输出

设置符合 ISO/GLP 要求的数据,打开打印机或者称 重仪器之后立即打开"统计应用程序"菜单,有以下 两种方法:

- 当所有字段点亮时, 按  $\binom{\text{start}}{\bullet}$ 键 打开统计应用菜单进行设置:
- 操作过程中, 按  $\binom{\text{star}}{\text{}}$ 键 5 秒钟以上

>打印机屏幕显示"-A !-"

按 $(\begin{array}{c} \bullet \bullet \bullet \bullet \bullet \end{array})$ 键, 选择"ISO/GLP 打印输出"。

>如左图所显示,点表示当前激活的状态

●按  $\binom{wN}{4}$ 键或  $\binom{start}{r}$ 键, 直至出现"1" ●按 $\binom{\text{DATE}}{\blacktriangleright}$ 键储存

●按 【 ■ 】键退出菜单 还需要将称重仪器也设置成相应的代码

●通讯的设置必须在称重仪器中设定。具体设置 方法请参照称重仪器的操作说明。 >如左图所示,为普遍的 ISO/GLP 标题与结尾形式

○按 图 键,打印设置

$$
-R \leftarrow
$$

$$
\cdot \, \, \mathcal{G}
$$

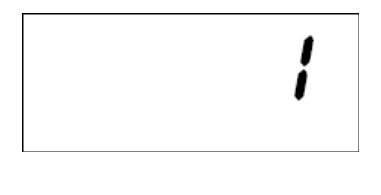

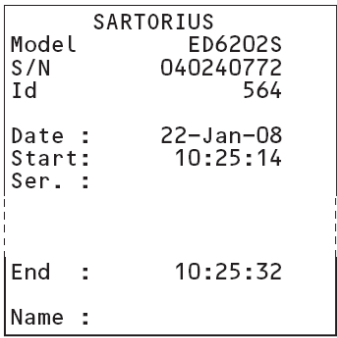

#### 打印机接口设置

为避免菜单被随意更改,可设置一个四位数的密 码。

丢失或者忘记了密码,请与当地的赛多利 如果你 斯服务中心联系。

印机接通与运行时,所有设置都被读入打印机 打 内存(EEPROM)。

两种进行打印机接口设置的方法: 有

-开机时按 「 匸 丿键

 $-\frac{1}{2}$ 一操作过程中按 $\left(\frac{\pi}{2}\right)$ 键 5 秒钟以上

一旦进入设置状态,  $\left(\begin{array}{c} \alpha_1 \\ 4 \end{array}\right)$ ,  $\left(\begin{array}{c} \alpha_{11} \\ \alpha_2 \end{array}\right)$ ,  $\left(\begin{array}{c} \alpha_{12} \\ \alpha_1 \end{array}\right)$   $\pi$ 

键则具有了移动光标的功能。

一页的表格阐明了设置密码和波特率(数据传 下 输速度)的过程。所有打印机接口配置菜单的参 数选项都列在随后的图表后面的配置页面上。

打印菜单设置,打开设置菜单然后按 键, 注意: 在程序译本数字后的字母"C"或者"L"表示菜 单设定能否被更改:

C: 设定可以更改

L: 菜单被锁定,设定不可更改

注意:

当菜单被锁定之后,时间不能调整。

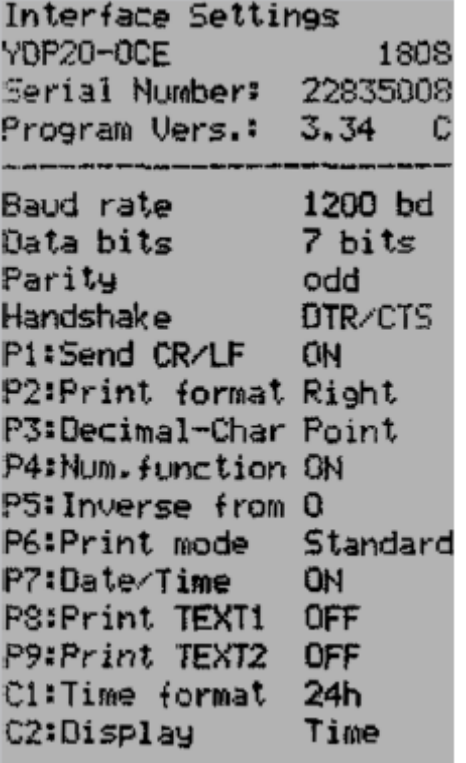

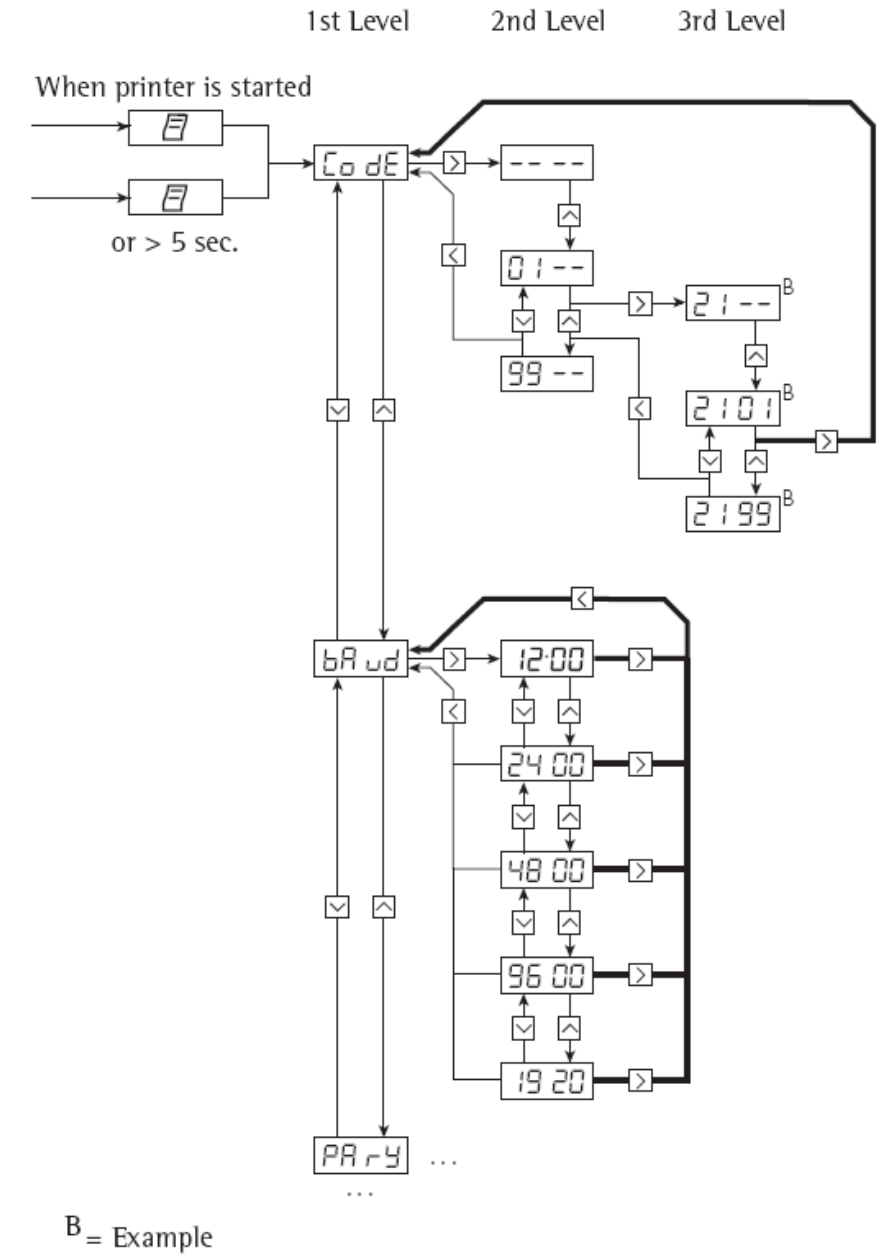

= = New value is stored

 $l\bar{c}$   $\cdot$  00 = Dot indicates previously set value

## 打印机接口选项设置

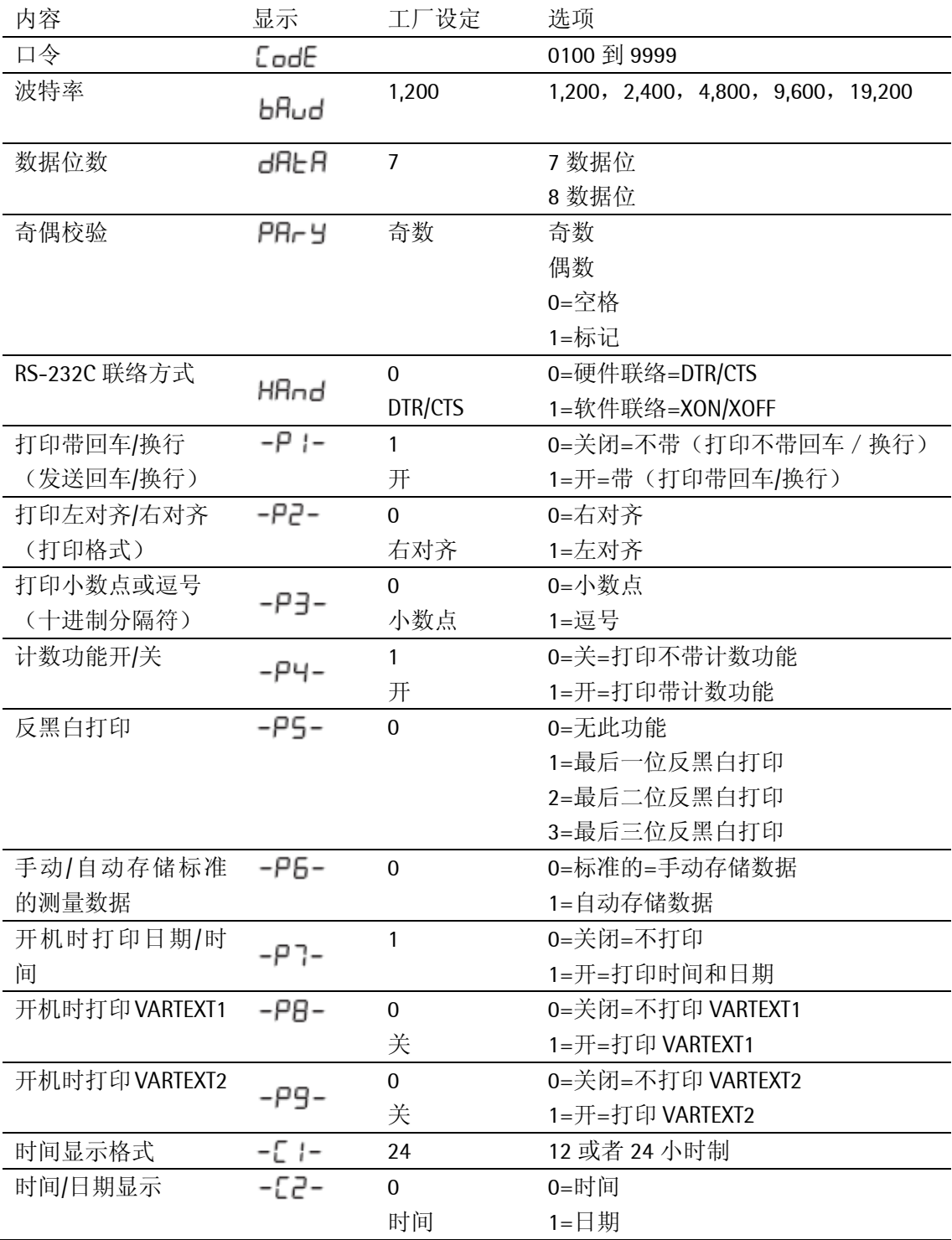

第一行和第二行用户定义标时的输入(Vartext1,Vartext2)

关于第一行和第二行用户定义标时的输入,需要下列 BASIC 程序和一台 PC 机完成。

CLS PRINT " 123456789012345678901234" LINE INPUT "VARTEXT1 ? ", VarText1\$<br>LINE INPUT "VARTEXT2 ? ", Vartext2\$ OPEN "com1: 1200,0,7,1,CD0,DS0" FOR RANDOM AS #1 PRINT #1, CHR\$(27) +" j" + Var Text 1\$ +" \_" + CHR\$(13) + CHR\$(10) PRINT #1, CHR\$(27) + "k" + Vartext 2\$ + "\_" + CHR\$(13) + CHR\$(10) CLOSE  $#1$ 

### 统计程序的设定

有两种进行菜单程序设定的方法:

 $-$ 开机时按 $\left( \begin{array}{c} \overline{\mathsf{S}^{\mathsf{T}}}\ \overline{\mathsf{S}} \end{array} \right)$ 键

 $-$ 操作过程中按 $(\sqrt{\frac{1}{2} \cdot \frac{1}{2}})$ 键 5 秒钟以上

进入设置状态后,  $\left(\begin{array}{c} C^{\mathsf{N}} \\ 4 \end{array}\right)$ ,  $\left(\begin{array}{c} \mathsf{N}/\mathsf{N} \\ \mathsf{N} \end{array}\right)$   $\pi_1\left(\begin{array}{c} \mathsf{N} \ \mathsf{N}^{\mathsf{T}} \end{array}\right)$ 键均具有移动光标的功能

可按 ( 图 )键打印出图示菜单,

在程序译本数字后的字母"C"或者"L"表示菜单设定 能否被更改:

C:设定可以更改

L: 菜单被锁定, 设定不可更改

**Application Settings** Program Vers.: 3.34 Al:Mode ISO/GLP ON A2:Tare func.  $0$ FF A3:Statistics ON A4:Print value ON A5: Header O. S1: Print TEXT1 OFF S2:Print TEXT2 OFF ON.  $S3$ : $Print n$  $S4$ :Print  $x$ - ON  $55:Prints$ - EN S6:Print srel **ON**  $ST:Print$   $Zx$ - ON 58:Print min ŰН S9:Print max -ON S10:Print diff ON Sii:Print date OFF

## 统计功能的菜单选项

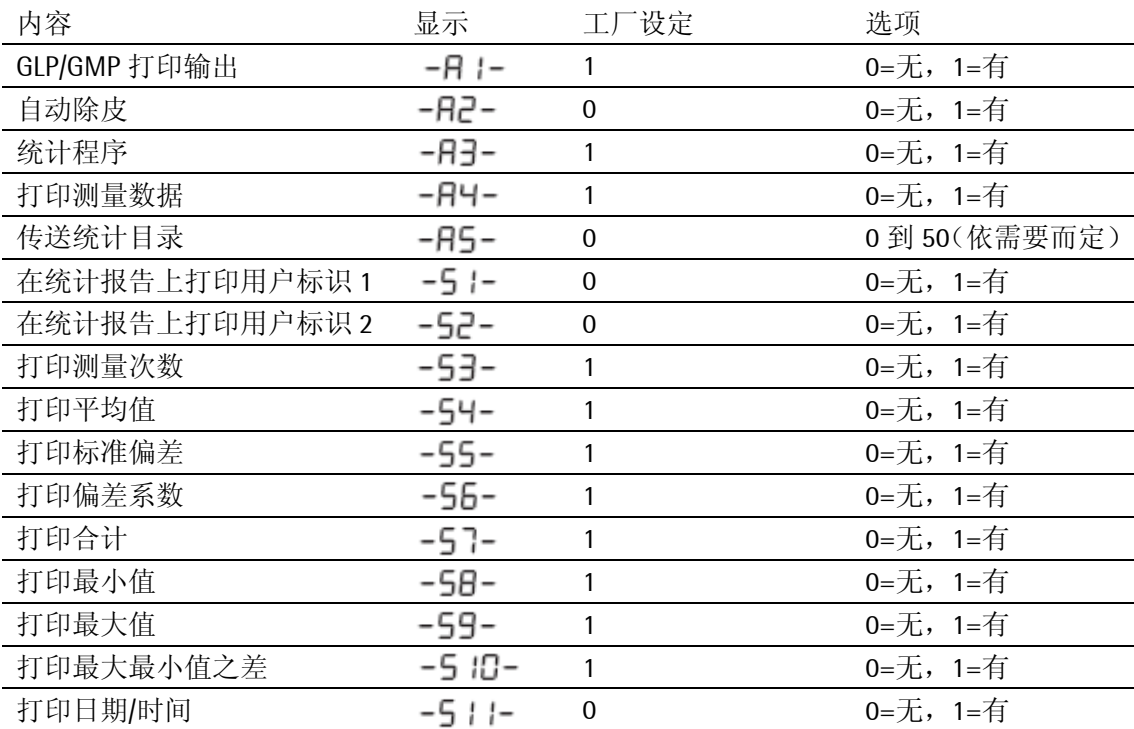

Co dE

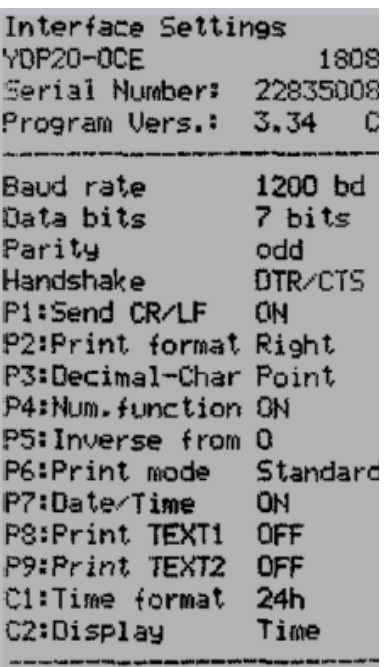

## 打印设备的硬拷贝

## 打印打印机接口设置的硬拷贝

● 打开打印机接口菜单:

 $-$ 开机时按 $($  $\Box$ ) 键直至出现如左图所示的 "CODE", 或者

–操作过程中,按 $\langle \overline{c} \overline{c} \overline{c} \overline{c} \overline{c} \overline{c} \overline{c} \overline{c} \overline{c} \overline{c} \overline{c} \overline{c} \overline{c} \overline{c} \overline{c}$ 

● 再按 $\left(\begin{array}{ccc}\n\Box\n\end{array}\right)$ 键,打印出设备硬拷贝,例如左图, 这些设置均为工厂设定。

● 按  $\left( \begin{array}{c} \infty \\ 4 \end{array} \right)$ 键, 返回

$$
-R \t-
$$

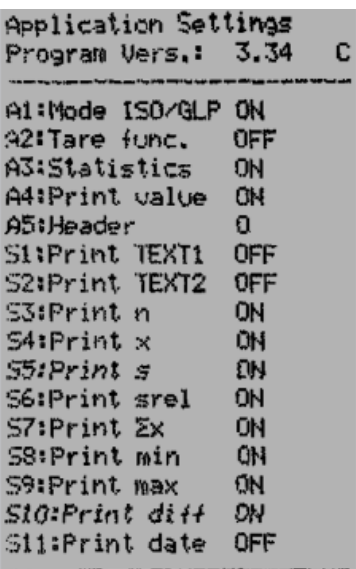

## 打印"统计程序菜单设定"的硬拷贝

● 打开统计程序菜单:

-开机时按<sup>( ™)</sup>键, 直至出现如左图所示的 "-A-", 或者

–操作过程中, 按 → <sup>star</sup> → 键 5 秒钟以上, 出现"-A-"

● 再按 $\left( \frac{\overline{c}}{2} \right)$ 键, 打印出设备硬拷贝, 例如左图, 这些设置均为工厂设定。

● 按 $\begin{pmatrix} \mathbf{C} & \mathbf{R} \\ \mathbf{R} & \mathbf{R} \end{pmatrix}$ 键, 返回

## <span id="page-30-0"></span>故障代码

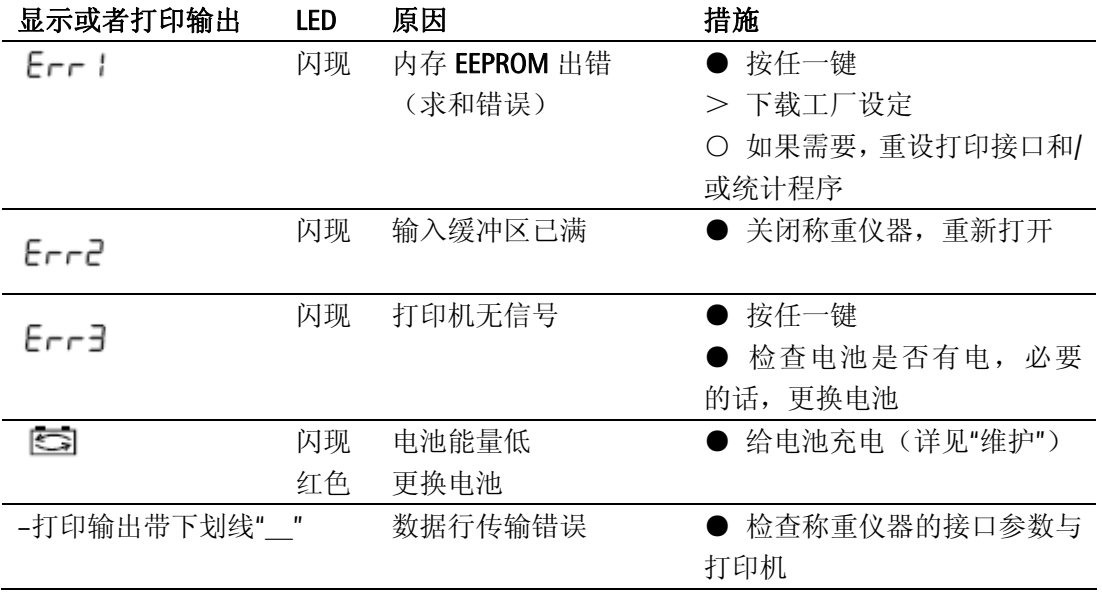

## <span id="page-31-0"></span>维护保养

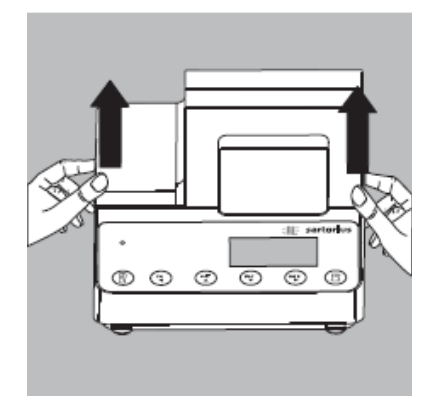

## 更换打印纸

打印纸规格:

- –标准纸卷
- –60g 纸
- –纸宽 57.5±0.5mm
- –直径最大 65mm
- –内芯直径最小 8mm
- 打开纸卷盒
- 如左图所示从两边拉出固定纸卷的夹子

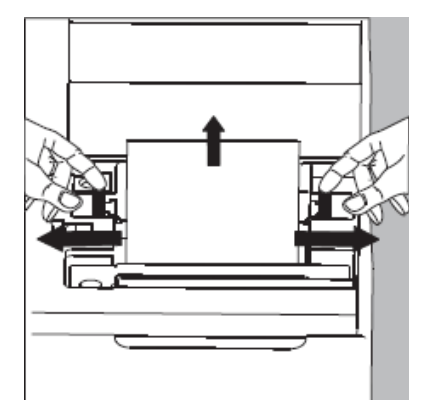

● 取出旧纸卷

○ 放入新纸卷,并从底部抽出打印纸

- 用一只手的拇指和食指捏住纸卷
- 用另一只手将打印纸从色带底部的缝隙穿过
- 按几次或者长按 键,纸将从色带盒穿过

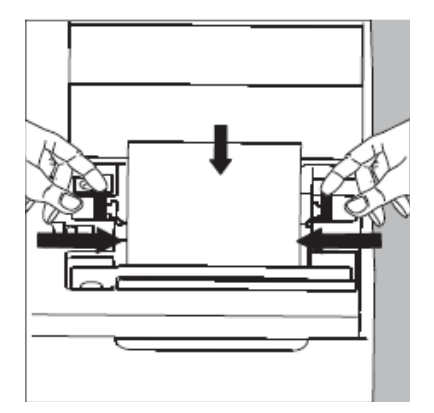

- 为保持纸卷水平,可将两边的固定夹夹紧
- 松开两边的固定夹
- 关上纸卷盒

## 更换色带

要求使用 ERC-22 型黑色色带(见"附件")

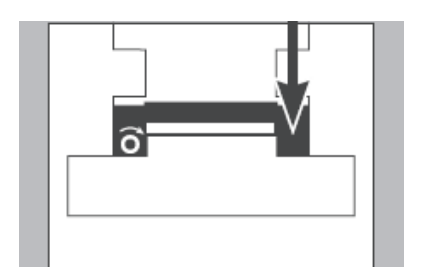

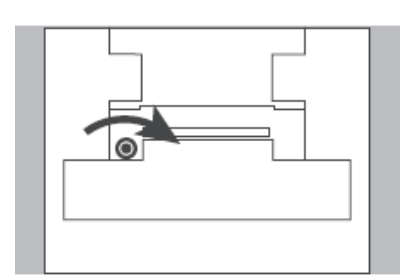

● 打开纸卷盒上盖

- 以进纸方向相反的方向转动纸卷,从色带盒中 取出打印纸
- > 压色带盒的右侧,左侧随即抬起
- 取出旧色带
- 换上新色带

>色带锁在槽中

- 如果必要,可将左侧的小轮按图示箭头方向旋 紧一点儿
- 将打印纸穿过色带盒
- 关闭纸卷盒

## 电池充电

如果有图示符号出现,则应作如下处理: > 将打印机与待机状态的称重仪器相联充电; > 充电时间约需 28 小时; 如果 3 小时内图示符号未消失应更换电池。

 $\circ\circ\circ\circ$ G

## 更换电池

- 应避免电池过度放电,因为这样会减少充 电次数
- $\Delta$  只允许使用 AA 标准镍-镉可充电电池(见"附 件",订货号 69Y03136)
- 打开纸卷盒上盖
- 打开电池盒

取出 4 节电池,不要随意丢弃电池,电池中含 有有害的金属,请遵循当地的废弃物相关规定。

○如果有任何问题,请联系你当地的赛多利斯服 务中心

- 装入4 节可充电电池, 正负极务必安装正确
- 关上电池盒
- 关闭纸卷盒上盖

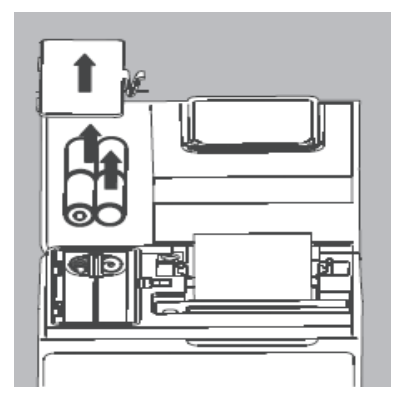

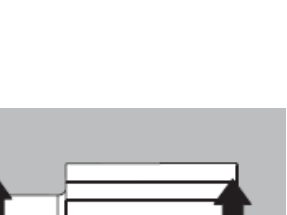

G

## 清洗打印机

清洗打印机时,请勿使液体流入打印机内

请勿使用任何刺激性的溶剂

● 清洗时应切断电源,拔下接口电缆。

● 只能用软布与柔和的清洁液擦拭打印机外壳。

● 清洗后,应用柔软干燥的布擦拭打印机。

## <span id="page-35-0"></span>附件

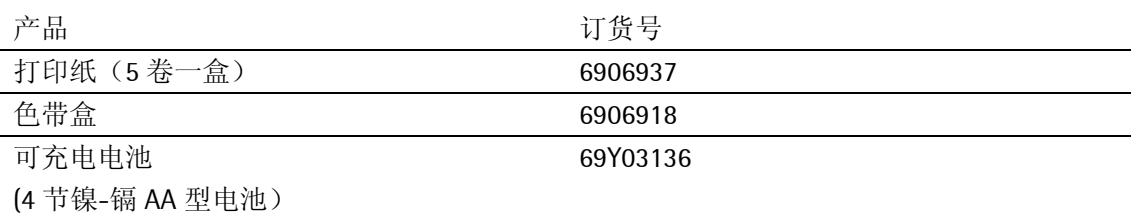

## 主要参数

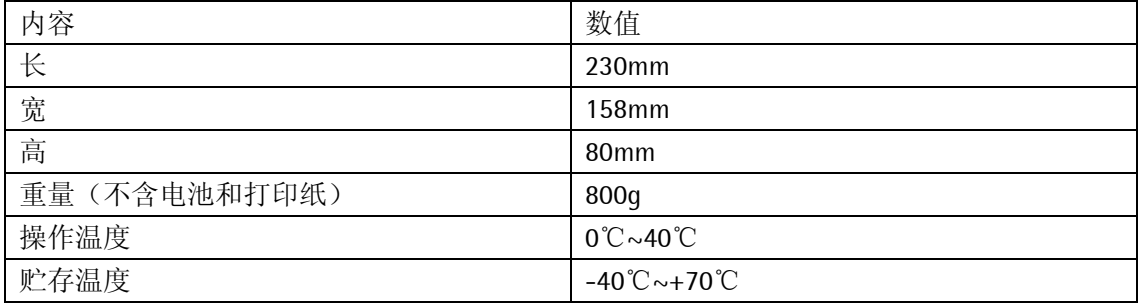

# <span id="page-36-0"></span>声明

The equipment complies with the following EC Directives and European Standards: Council Directive 2004/108/EEC: "Electromagnetic compatibility (EMC)" Applicable European Standards: Limitation of emissions:

In accordance with product standard EN 61326-1 Class B (residential area) Defined immunity to interference:

in accordance with product standard EN 61326-1

(Industrial environment)

#### Note:

The operator shall be responsible for any modifications to Sartorius equipment and for connections of cables not supplied by Sartorius and must check and, if necessary, correct these modifications.

On request, Sartorius will provide information on the minimum operating specifications (in accordance with the Standards listed above for defined immunity to interference).

#### 2006/95/EC: "Electrical equipment designed for use within certain voltage limits" Applicable European Standards:

EN61010-1

Safety requirements for electrical equipment for measurement, control and laboratory use Part 1: General requirements

If you use electrical equipment in installations and under ambient conditions subject to stricter safety standards than those described in the manual, you must comply with the provisions as specified in the applicable regulations for installation in your country.

Limitation of emissions:

Residential, commercial and light industry EN 50081-1

EN 50081-2 Industrial environment

Defined immunity to interference:

EN 50082-1 Residential, commercial and light industry

EN 50082-2 Industrial environment

#### Important Note:

The operator shall be responsible for any modifications to Sartorius equipment and for any connections of cables or equipment not supplied by Sartorius and must check and, if necessary, correct these modifications and connections. On request, Sartorius will provide information on the minimum operating specifications (in accordance with the Standards listed above for defined immunity to interference).

Sartorius AG 德国赛多利斯股份公司

 $\boxtimes$  37070 Goettingen, Germany

Weender Landstrasse 94-108,37075 Goettingen,Germany

 $\sqrt{2}$  (+49/551)308-0, FAX (+49/551)308-289

赛多利斯科学仪器(北京)有限公司 地址:北京市顺义区空港工业区 B 区裕安路 33 号 邮编:101300 免费咨询电话:800 810 0124 电话:(010)80426300 传真:(010)80426551 80426486 [http://www.sartorius.com.cn](http://www.sartorius.com.cn/) 

上海分公司

地址:上海南丹东路 238 号金轩大厦 17 层 D 座 邮编:200030 电话: (021) 64270612 64270613 传真: (021) 64270604

广州分公司

地址:广州市先烈中路 **80** 号汇华商贸大厦 **23** 楼 **K** 单元邮编:**510070**  电话: (020) 37618575 37617284 37619159 37618650 传真:(020)37616234